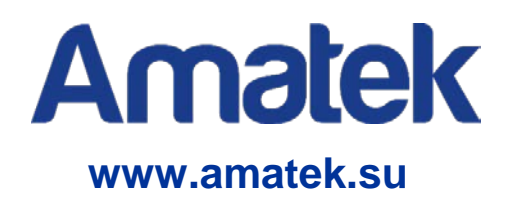

# **Приложение Record Player**

**Инструкция пользователя**

Модели: AR-HTK44 AR-HTK88 AR-HTK168

### **1. Установка программы Record Player**

Запустите файл Player\_Setup.exe для начала установки программы:

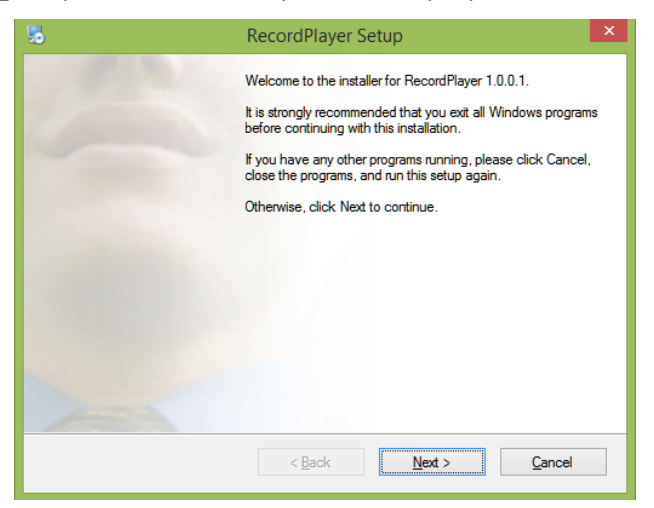

Нажмите «Next» для продолжения установки.

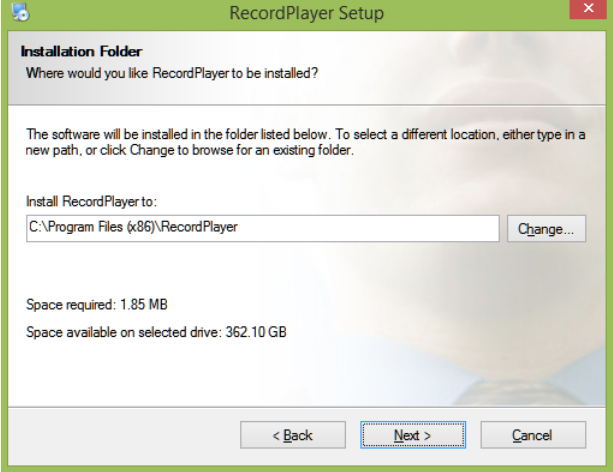

Выберите путь установки или оставьте предложенный по умолчанию. Нажмите «Next».

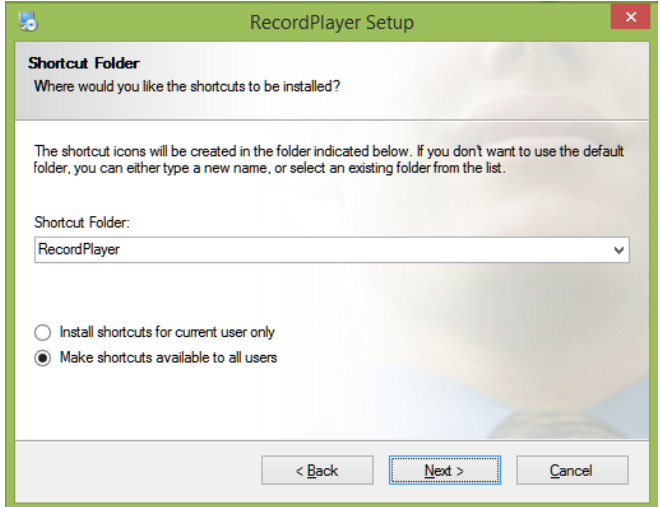

Измените опции по вашему выбору и нажмите «Next». Начнется процесс установки.

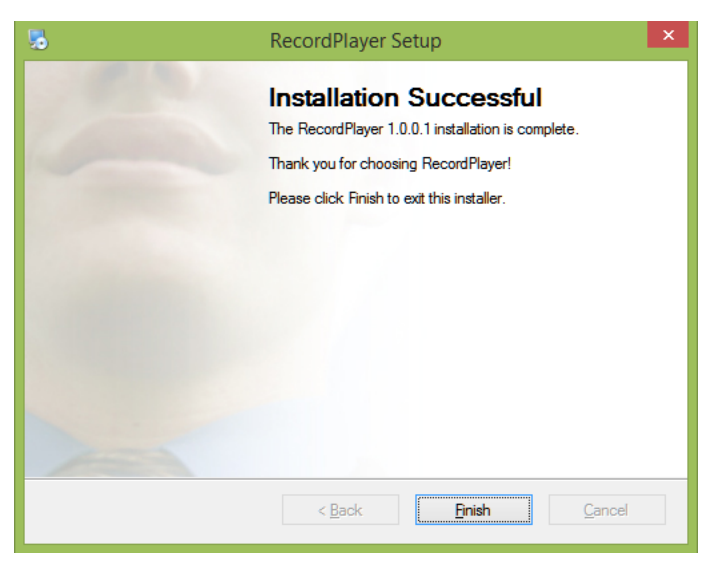

Нажмите «Finish» для завершения установки.

### **2. Запуск и работа с приложением.**

Запустите программу нажатием на иконку на рабочем столе.

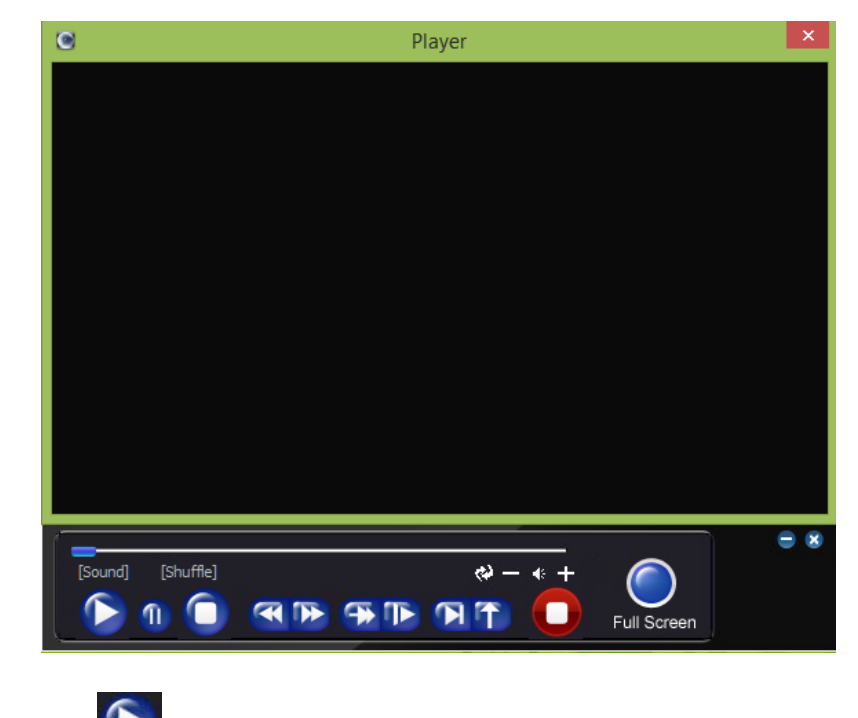

Нажмите кнопку , вам будет предложено выбрать видеофайл для просмотра.

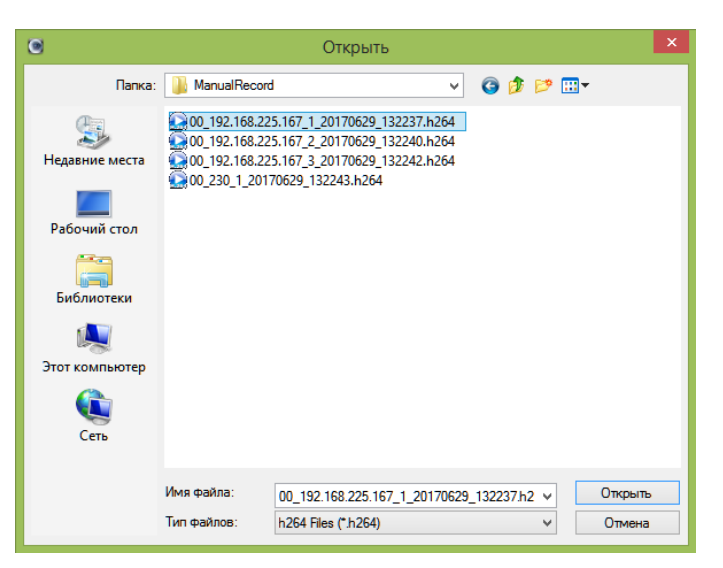

Двойным кликом левой кнопки мыши запустите файл.

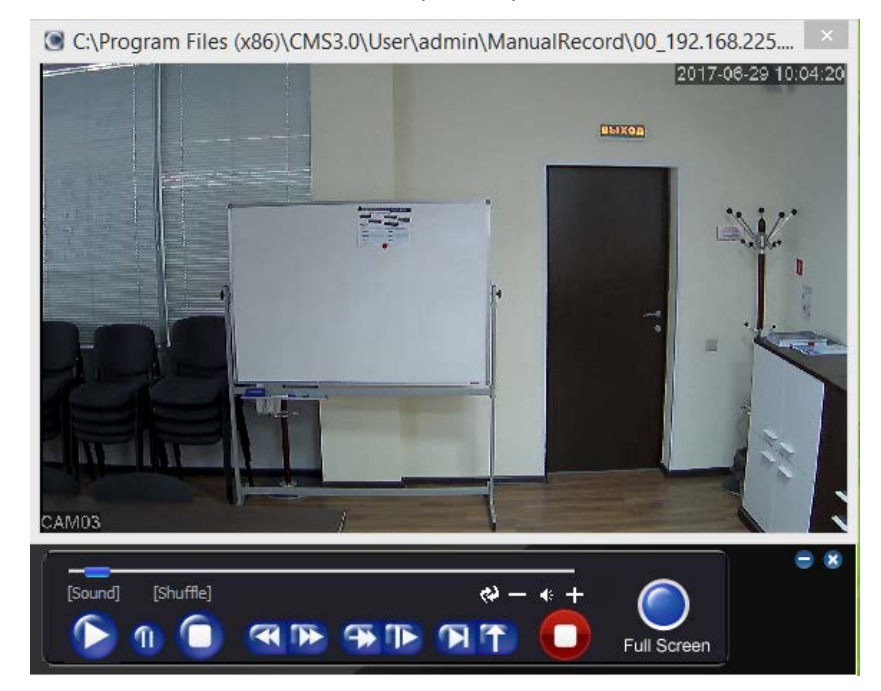

**Кнопки панели управления:**

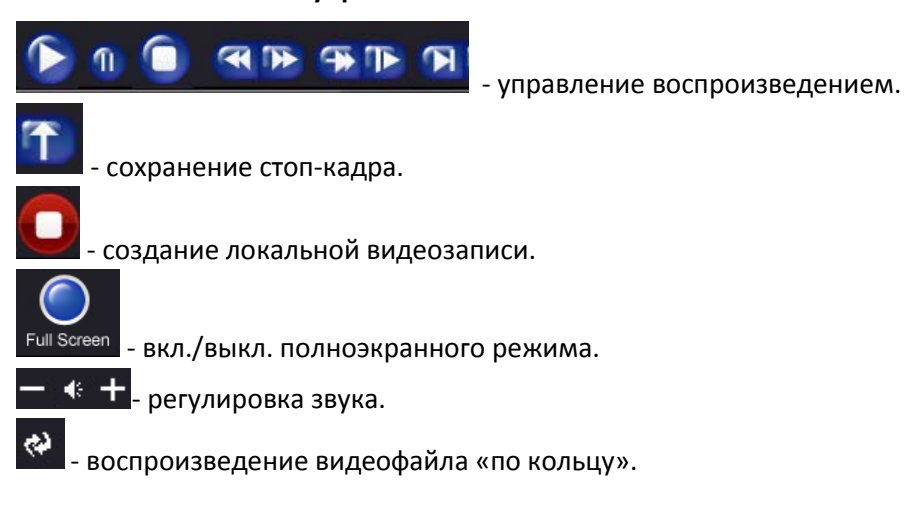

Вы можете вызвать контекстное меню нажатием правой кнопкой мыши:

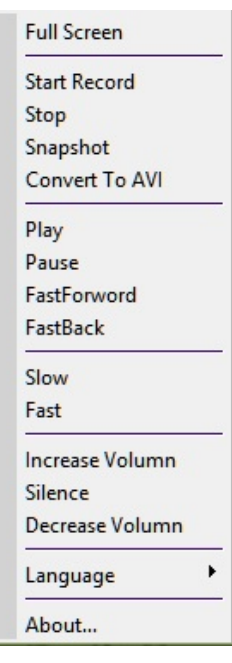

**Full Screen** – переход в полноэкранный режим.

**Start record/Stop** – начало и остановка локальной видеозаписи.

**Convert To AVI** – конвертация файлов видеозаписи в формат AVI.

**Play/Pause/Fast/Slow** – управление воспроизведением видео.

**Increase Volume/Silence/Decrease Volume** – регулировка звука.

**Language** – выбор языка интерфейса программы.

**About** – информация о версии программы.

#### **Создание локальной видеозаписи.**

При просмотре видеофайла вы можете создать локальную запись события. Для этого нажмите **(Start record) для начала записи и CS** (Stop) для остановки записи. Далее укажите название файла

и путь сохранения видеозаписи. Нажмите «Сохранить» для записи файла в указанную папку.

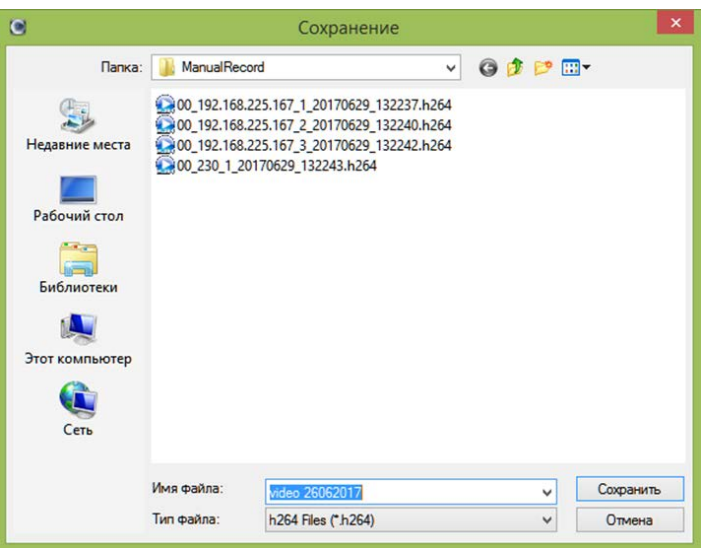

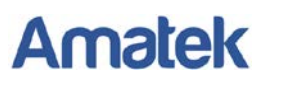

#### **Конвертация файлов видеозаписи в формат AVI.**

При необходимости, вы можете конвертировать файлы видеозаписи стандарта H.264 в формат AVI для дальнейшего воспроизведения файлов на ПК в Windows Media Player.

В контекстном меню выберите пункт «Convert To AVI».

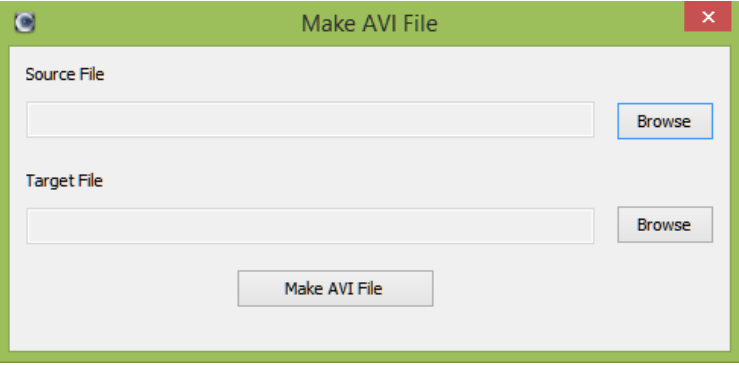

Далее нажмите «Browse» для указания пути к файлу формата H.264 (Source File) и пути сохранения файла в формате AVI (Target File). Нажмите «Make AVI File» для начала процесса конвертации.

**Примечание:** При работе с видеозаписями, созданными программой CMS3.0, рекомендуется сохранять файлы AVI в отдельную от файлов H.264 папку.